# **Getting Started With VLebooks: Year 6 Students**

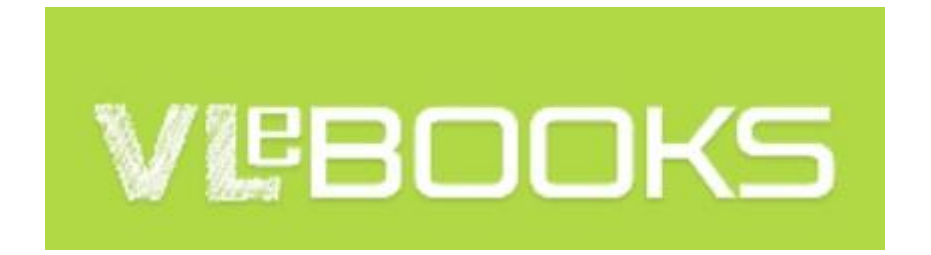

VLEbooks is our ebook platform. Here you will be able to both read online or download popular fiction and non-fiction books that we have purchased for the school. You will not find any textbooks here.

You can download two books at a time

#### **Access**

You can access VLebooks using their website:

#### [https://www.vlebooks.com](https://www.vlebooks.com/vleweb/Account/Logon/10004)

You will need to login with the following information:

Organisation ID: ReadSchool

Username: FSurname (First initial in Capital followed by Surname starting with a Captial) e.g. JSmith

Password: password (All lowercase)

NOTE: If they have two surnames it will follow the format FSurname1Surname2

### **The FIRST time you login:**

Click My Account and **Change Password**

You can browse all the ebook titles or navigate to a particular category using the site navigation

#### **Read Online**

Tip: if you choose to read on online, use the tools to set up the display to your personal preference. There are a number of ways you can modify the display to make it easy and convenient to read.

### **Download**

To download books you need a device that is compatible with Adobe DRM and a free adobe account

### **1. Set Up a Free Adobe Account**

Go to:<https://www.adobe.com/account/sign-in.adobedotcom.html>

Click the 'Don't have an Adobe ID?' link and complete the information requested

# **2. Set Up Your Reader e.g. Adobe Digital Editions or the VLebooks App**

You can download Adobe Digital Editions for free

<http://www.adobe.com/products/digitaleditions/>

Or, there are free Apps available on the App Store and Google Play Store for Apple and Android devices e.g. VLebooks

### **3. Activate**

Activate your reader (either Adobe Digital Editions or your App) with your new Adobe ID. Your Adobe ID is the Email address and password you entered in step 1.

# **4. Return to the Vlebooks Website**

You are now ready to download your first Vlebook. Click on **download** and choose how long you would like to keep the book. You can choose 1 day or 7 days. The downloaded book will disappear when the selected time elapses.

Once the book is downloaded you are ready to read!

**If you have any questions or book suggestions - please email [lkesteven@reading](mailto:lkesteven@reading-school.co.uk)[school.co.uk](mailto:lkesteven@reading-school.co.uk)**

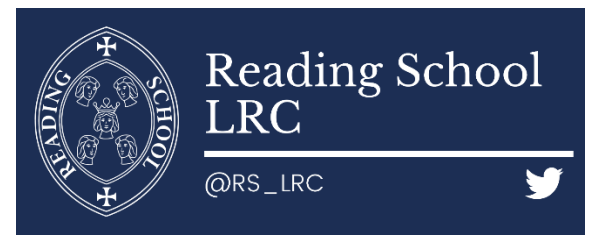